# **Logo Uygulamalarında Devir İşlemleri**

**LOGO Mart 2011**

## **İçindekiler**

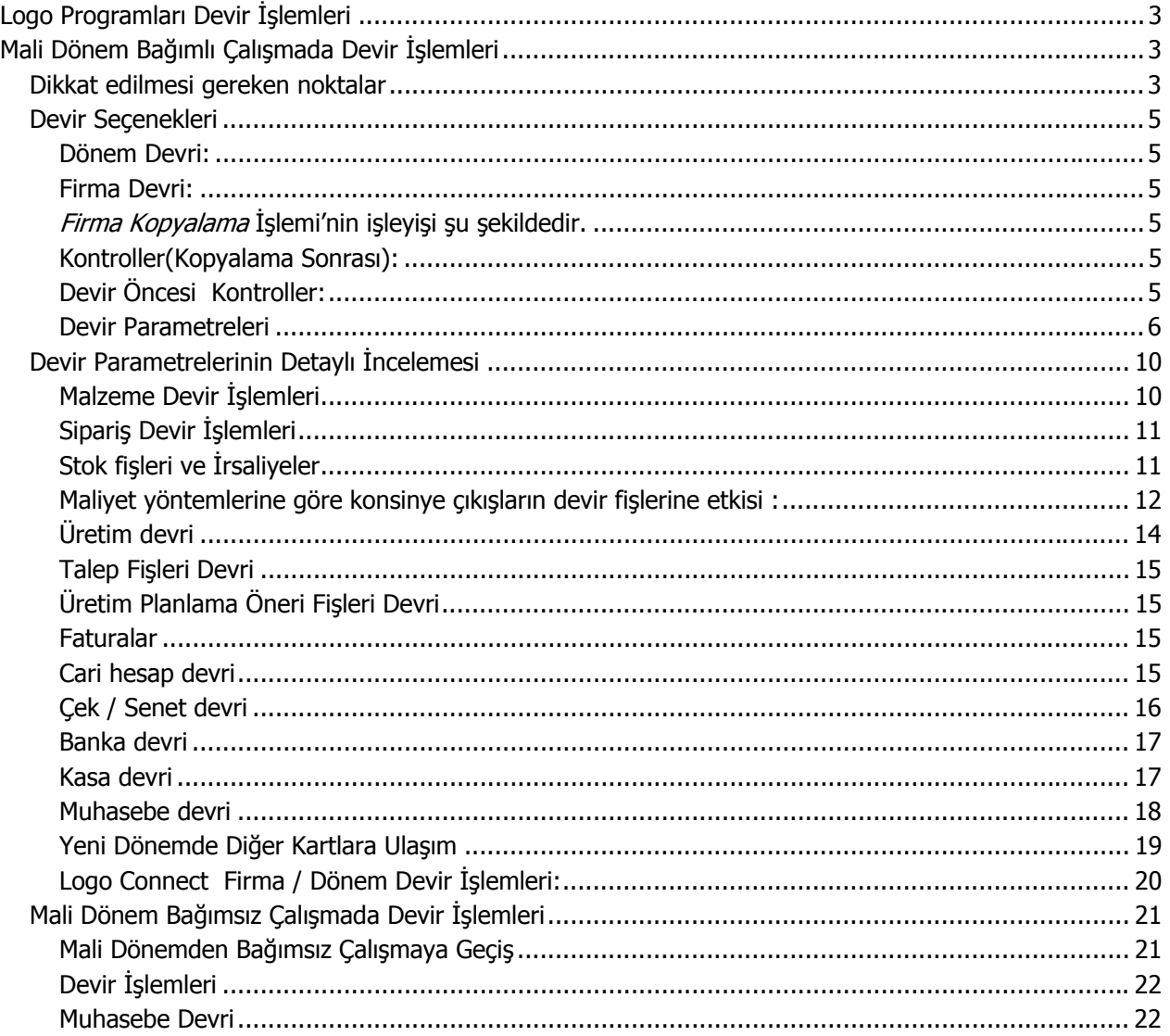

## <span id="page-2-0"></span>**Logo Programları Devir İşlemleri**

## **Mali Dönem Bağımlı Çalışmada Devir İşlemleri**

**Devir,** firmalar için tanımlanmış olan mali yıl sonunda, muhasebe açısından tüm hesapların kapatılması ve resmi belgeler hazırlandıktan sonra muhasebe ve ticari sistem işlemlerinin etkilerinin yeni bir mali döneme açılış işlemleri şeklinde kaydedilmesidir.

## **Dikkat edilmesi gereken noktalar**

- Devir işleminin yapılacağı firmada hiçbir kullanıcının çalışmaması gerekir.
- Devir öncesinde tüm verilerin yedekleri alınmalıdır.
- Devirden önce data dosyalarının sağlıklı olduğundan emin olunmalıdır.
- Firmanın dönemleri arasında devir işlemi yapılacaksa öncelikle yeni dönem açılıp, dönem dosyaları oluşturulmalıdır.
- Devir sonrası oluşan açılış fişlerine raporlama dövizi bakiyeleri devredecektir. Yerel para birimi bakiyesi ve raporlama dövizi bakiyesi uyumsuz olmamalıdır. Örneğin Yerel para birimi bakiyesi Borç, raporlama dövizi bakiyesi Alacak olan kartların bakiyeleri devredilmeyecektir.
- Devir işlemine başlamadan önce; bir önceki mali yılda maliyetlendirme işlemlerinin tamamlanmış olması gerekmektedir. Stok devir işleminde açılış fişlerine getirilecek olan birim fiyat maliyet hesaplanarak bulunacağından, maliyet hesaplamalarının daha hızlı sonuçlanması açısından, devir yapılacak dönemde Dönem Kapama işlemi yapılması performans sağlayacaktır.
- D tipi (Depozitolu olarak hareket görmüş) satırlara sahip işlemler devir sırasında dikkate alınmamaktadır. Bu nedenle bu tip stokların fiili ve gerçek stok durumu devir sonrası farklı olabilir.
- Sabit Kıymet Kayıt bilgileri dönemden bağımsız tutulduğundan yeni dönemde aynı bilgilere ulaşılır. Geçmiş dönemdeki kayıt ve amortisman hesaplama bilgileri aynen görülecektir.
- Muhasebeleştirilen amortisman kayıtları yeni dönemde muhasebeleşmiş olarak gözükmeye devam edecektir. Muhasebeleşmiş amortisman kayıtlarına ait muhasebe fişi olarak muhasebe kodlarında kullanılan hesaba ait açılış fişi gözükecektir.
- ÖTV'li malzemeler için malzeme devir işlemi sonucu oluşan devir fişinde; malzeme maliyeti ve ÖTV maliyeti ayrı olarak tutulmaktadır. Birim fiyatlar; ÖTV maliyeti hariç olarak hesaplanmaktadır. Açılış fişi satırında ve fiş toplamlarında ÖTV (ek vergi tutarı) ayrıştırılarak da listelenir. ÖTV maliyeti, maliyet raporlarında ya da çıkış işlemlerine maliyet atanması durumunda malzeme maliyetine eklenerek işleme katılır.
- Dağıtım emri hareketleri bir sonraki döneme aktarılmamaktadır. Dağıtım emri statüleri devirden önce Kapandı konumuna getirilmelidir.
- Devirden önce yeni döneme ait dosya oluşturma sırasında, cari hesaba ait risk çarpanları öndeğer olan "1"'e otomatik olarak dönmektedir. Devir parametrelerinde "Cari hesap risk parametreleri = Devredilecek" seçilirse, devir işlemi ile cari hesabın önceki dönemde geçerli risk çarpanları aynen yeni döneme aktarılır. Risk bilgileri devredilirken riski etkiler seçeneğine bağlı olarak yeni döneme aktarılacaktır. Riske tabi olmayan işlemler açılış fişlerinde ayrı satır olarak riski etkiler=hayır seçeneği ile listelenirken riske tabi olan işlemlerde riski etkiler = evet seçeneği ile listelenecektir.
- Devir işlemi Ödeme / Tahsilat üzerinden yapılırsa cari hesaba ait kapanmamış işlemler için işyeri ve işlem dövizleri dikkate alınarak açılış fişinde satır oluşturulur. Ödeme planları oluşturulmaz. Ödeme tarihleri oluşturulur. Oluşan her hareketin satır açıklamasında geçmiş dönemdeki fişe ait tür, numara ve tarih bilgileri yer alır.
- Devir işlemi ödeme/tahsilat üzerinden yapılırsa borç takip penceresine yansımayan hareketlerin cari hesap açılış fişlerine yansımayacağı unutulmamalıdır. Bu yüzden boş satırlı ödeme planlarına bağlı işlemler bir sonraki dönemin açılış fişini etkilemeyecektir.
- Cari Hesap Kur Farkı Fişleri devir parametresine bağlı olarak, Cari hesap kur farkı işlemlerinin işlem dövizi bazında bakiyeleri yeni döneme kur farkı işlemi olarak aktarılacaktır. Cari hesap için aktarılan kur farkı işlemine muhasebeleşmiş işareti gelecektir. Yani önceki dönemdeki aynı işlem dövizi için kullanıcı tarafından kesilmiş kur farkı işlemlerinin bakiyesi yeni döneme muhasebeleşmiş bir kur farkı fişi olarak aktarılacaktır. Muhasebe kur farkı fişlerinin bakiyesi ise Açılış fişlerinde yer alacaktır.
- Ödeme / tahsilat üzerinden devir işleminde farklı döviz türlerinden kapama yapılmış ise, devirden önce kur farkı hesaplatılması ve bir sonraki döneme bu kur farkı bilgilerinin devredilmesi işlemlerin tutarlılığının sağlanması açısından faydalıdır.
- Devir parametrelerinde "Fiş Numaraları = Yeni Numara verilecek" şeklinde aktarım yapıldığında yeni dönem Kayıt numaralama şablonu kontrol edilmemektedir. Yeni oluşturulacak fiş numaralarını 8 karakter olan ( 00000001 ) olarak eklemektedir.
- Yeni dönemde daha önce girilmiş fişlerdeki numara ile devredilen fişlerin numaralarının çakışması durumunda bu fişler devredilmeyecektir.
- Devir yapılması durumunda devam eden bir puan kampanyası için önceki dönemde toplanmış puanlar geçerliliğini yitirmektedir.
- Dış Ticaret Modülü ile ilgili işlemler de devredilmeyecektir. Operasyon fişi ve kredi bilgileri ile hareketler, Banka ve Cari hesap kartları açılışlarına yansıyacaktır.
- Teklif Yönetimi bilgileri firma döneminden bağımsız olduğu için yeni dönemde de aynen görülebilecektir.
- İş Akışı Modülü içerinde yer alan kartlar sistemde görülebilir. Ancak öneri konumundaki işlemler ve görevler devredilmez. Bu modül ile ilgili devir düzenlemeleri bir sonraki dönemde yapılacaktır.
- Cari hesap "kredi kartı" işlemleri ile cari hesap kartında oluşan borç bakiyesi, devir işlemi sonucunda bir sonraki mali döneme açılış fişi olarak aktarılır.
- Bütçe ve İstatistiki Tahminleme kayıtları dönemden bağımsız olarak kullanıldığından devir sonrasında da veriler kullanılabilir.
- Analitik Bütçe işlemleri devredilmez.
- Kredi kartı fişleri ise devir ile aktarılmaz. Bunun yanında eski mali yılda kaydedilen kredi kartı fişlerinden dolayı bankalardan beklenen geri ödemeler için, "Kredi Kartı İşlemleri Banka Geri Ödeme Hareketleri" raporunda geçen yılın bilgilerine ulaşılabildiği gibi, kredi kartı fiş tahsilatı penceresinde çalışma dönemi seçimi yapılarak önceki dönemdeki fişin tahsilatı yeni dönemde de gerçekleştirilebilmektedir.
- Önemli Uyarı 1: Firmaya ait dönemler arasında Devir yapılması durumunda yeni dönemde herhangi bir şekilde kart silinmemelidir. Eski dönemde hareketi olan kartların silinmesi durumunda geçmiş döneme ait datanın bozulması sözkonusu olacaktır.

## <span id="page-4-0"></span>**Devir Seçenekleri**

#### **Dönem Devri:**

Firmanın kendi dönemleri arasında devir işlemi yapılacaksa öncelikle yeni dönem açılmalı ve dönem dosyaları oluşturulmalıdır. Devir.Exe'de Firma ve yeni firma numarasına aynı firma numarası girilmelidir. Firma numarası girildikten sonra **"Devir işlemleri aynı firmada yapılıyor. İşleme devam edilecektir" mesajı gelecektir.** 

#### **Firma Devri:**

Yeni bir firmaya devir işlemi için öncelikle devir işleminde kullanılacak firmanın dönem bağımsız tabloları yeni firmaya kopyalanmalıdır. Bu islem için Firma alanında hangi firmanın devir islemi yapılacak ise o firmanın seçimi yapılır. Yeni firma alanına ise daha önce sistem işletmeninde tanımlanmamış bir firma numarası verilir.

#### **Firma Kopyalama İşlemi'nin işleyişi şu şekildedir.**

- Yeni firmanın ilk olarak firma dosyaları sonrasında dönem dosyaları oluşturulur. Bu işlemin hemen ardından kaynak firmanın bilgileri yeni firmaya aktarılır.
	- Kopyalama ile oluşmamış firmalar hedef firma olarak seçilemez. Kopyalama sonucu oluşmuş bir firma üzerine tekrar kopyalama yapılmak istenirse "Daha önce kopyalama yapılmış" şeklinde bir uyarı verilir. Kullanıcının istediği doğrultusunda ya firmanın üzerine kopyalama yapılır ya da işlemden vazgeçilir.
	- Kopyalanan firmanın sistem işletmenin de tanımlanan bilgileri yeni firmaya aktarılır.
		- $\checkmark$  İşyeri, Bölüm, Fabrika, Ambar bilgileri, Yetkiler
		- $\checkmark$  Firma Çalışma Bilgileri
		- $\checkmark$  Sistem İşletmeni / Kuruluş Bilgileri bölümünde tanımlanan bilgiler
		- $\checkmark$  Kayıt numaralama şablonları
		- $\checkmark$  Ek alanlar,tanımlı fişler, kullanıcı tanımlı raporlar ve formlar da yeni firmaya kopyalanır.
	- Kopyalama işlemiyle dönem bağımsız tablolar yeni firma numarasıyla kopyalanır.
	- İş akış kartları ve Rol tanımları ve Görevler yeni firmaya kopyalanır.
	- Üretim emirleri, Dağıtım emirleri kopyalanan firmaya aktarılmaz.
	- Kampanya ve fiyat kartları geçerlilik tarihleri aynen getirilir.

## **Kontroller(Kopyalama Sonrası):**

Firma kopyalama işleminde herhangi bir bilgi kaybını kontrol etmek amacıyla yapılan bir işlemdir. Ana menüden girilen hedef ve kaynak firmaların dosyaları arasında karşılaştırma yapılır. İlk olarak kaynak firmanın bilgileri taranır. Sonra hedef firmanın bilgileri taranır ve bu iki firma bilgileri karşılaştırılır. Karşılaştırmada hem kart sayılarına ,kart koduna hem de kartlardaki tutarsal alanlarda bir değişiklik olup olmadığına bakılır.

Bu kontrollerden sonra kontrol sonuçlarının verildiği bir bilgi penceresi açılır. "**Log dosyası**" seçeneği ile hedef ve kaynak firma arasında yapılmış işlemler görüntülenir.

## **Devir Öncesi Kontroller:**

Devir.exe / Kontroller(Devir Öncesi) menü diziyle ulaşılan bir işlemdir.

Firma Devir işlem adımına geçmek için bazı kontrollerden olumlu sonuç alınmalıdır. Bu kontroller kullanıcın bir sonraki adıma geçmek için gerekli şartları yerine getirip getirmediğini kontrol eder.

• Sistemde var olan dağıtım emirlerinin kapatıldığı kontrol edilir.

- <span id="page-5-0"></span>• Faturalanmamış irsaliye kontrolü
- Üretim emirleri kontrolü, sistemde var olan üretim emirleri tamamlandı veya kapandı statüsünde olmalıdır.

Bu kontrollerden sonra kontrol sonuçlarının verildiği bir bilgi penceresi açılır. Kontroller sonrası uygun olmayan bir durumla karşılaşıldığında Log dosyasında ilgili problemi açıklayan satır kırmızı renkte belirtilir.

Devir öncesi kontroller işlemi sonrası Devir işlemine geçilebilir.

## **Devir Parametreleri**

**Devredilecek dönem numarası :** Firmanın hangi dönemine ait bilgiler yeni bir döneme aktarılacak ise eski dönem numarasının girildiği alandır.

**Yeni dönem numarası:** Eski bilgilerin aktarımının yapılacağı yeni döneme ait numaradır

**Yeni dönem tarihleri:** Aktarım işleminin yapılacağı yeni döneme ait başlangıç ve bitiş tarih bilgilerinin bulunduğu alandır. Firmaya ait yeni dönem Devir işleminden önce oluşturulduğu için öndeğer olarak kullanıcı tarafından açılmış olan yeni döneme ait tarih bilgileri gelir.

**Muhasebe Devri:** Muhasebe devrinin ne şekilde yapılacağı bu parametre ile belirlenir.

- Hareketler Üzerinden
- Toplamlar Üzerinden

seçeneklerini içerir.

#### Hareketler üzerinden:

- İşyeri, İşlem döviz türü, Masraf merkezi ve Proje kodu bilgilerine göre hesap hareketleri
- dikkate alınarak, yıl sonu bakiyesi Açılış fişine getirilir. Açılış fişi satırında aynı zamanda Masraf merkezi ve Proje kodu dağılımı gösterilir

Toplamlar üzerinden:

- İşyerlerine göre hesap toplamları dikkate alınarak, yıl sonu bakiyesi Açılış fişine getirilir
- Masraf merkezi, proje, işlem dövizi bilgileri dikkate alınmadan yerel para birimi üzerinden hesap bakiyeleri devredilir.
- Bir muhasebe hesabının toplam bakiyesi tek bir işlem satırı olarak devredilir.

#### **Muhasebe Kapanış Fişi:** Bu parametre satırı

- Oluşturulsun
- Oluşturulmasın

seceneklerini icerir.

Oluşturulsun seçilirse devir işlemi sonunda kapanış fişi oluşturulur.

**Fiş numaraları :** Eski numaralar kullanılacak / Yeni numara verilecek : Yeni döneme aktarılacak olan aşağıdaki fiş türlerinin eski dönemdeki numaraları ile mi aktarılacağını, yoksa aktarılan döneme ait kayıt numaralama şablonlarındaki son numaraya göre mi aktarılacağını belirlemek için kullanılır.

• Yeni numara verilecek seçildiğinde yeni dönemin kayıt numaralama şablonu oluşturulmuş olmalıdır.

• Eski numara kullanılacak denildiğinde yeni dönemde numara çakışması yaşanması durumunda bu fişler aktarılmayacaktır.

Yeni fiş numarası verilebilecek olan fişler şunlardır :

- Bekleyen siparişler
- İade edilmemiş ve faturalanmamış konsinye giriş fişleri
- İade edilmemiş ve faturalanmamış konsinye çıkış fişleri
- Başlamadı statüsündeki üretim emirleri.

#### **Malzeme Devri: Maliyet Hesaplanacak / Sadece Miktarlar Devredilecek:**

Sadece Miktarlar Devredilecek seçildiğinde; Ambar bazında mali yıl sonu itibarı ile stok sayımı yapılmış gibi maliyet hesaplanmadan malzeme miktarları ana birim üzerinden devredilecektir.

 Geçmiş dönem sonunda negatife düşen stoklara ait miktarlar da malzeme devir fişinde negatif olarak devredilecektir.

Seri / Lot takibi yapılan malzemeler için miktar devri yapılması durumunda hareket ilişkisi kurularak devir gerçekleştirileceğinden oluşan devir fişinde birim fiyat bilgisi de listelenecektir.

Maliyet Hesaplanacak seçildiğinde; Malzeme devri firmanın kullandığı maliyet sistemine göre envanter miktarları ambar maliyet grupları bazında yapılır.

**Cari hesap devri :** Cari hesap devir işleminin ne şekilde yapılacağı bu parametre satırında belirlenir.

- Son bakiye üzerinden (Cari Hesap)
- Son bakiye üzerinden (Cari Hesap) (RD'siz)
- Ödeme tahsilat üzerinden
- Son Bakiye Üzerinden (Ticari İşlem Grubu)
- Son Bakiye Üzerinden (Ticari İşlem Grubu) (RD'siz)

seçeneklerini içerir.

**Son bakiye (Cari hesap) üzerinden seçilirse :** Cari hesap toplam bakiyesi üzerinden devir işlemi yapılmaktadır.

- Cari hesapların son bakiye (Cari hesap) üzerinden devredilmesi durumunda bakiyeler işyeri bazında ve işlem dövizlerine göre ayrıştırılır. Bu durumda her işyeri için ayrı devir fişi oluşacak ve bu fişler içinde cari hesabın işlem dövizlerine göre ayrı ayrı bakiyeleri listelenecektir.
- İşyerine göre bakiye şöyle bulunur : Cari hesabın her işyeri için hareket gördüğü işlem döviz türüne göre ekstresi alınır. O işyerinden ilgili dövizi türüne ait toplam borç tutarı ile toplam alacak tutarı arasındaki fark o cari hesabın o işyerindeki bakiyesini verir.
- Bu açılıştan sonra cari hesapların kart üzerindeki toplam bakiyeleri (Yerel para birimi, işlem döviz toplamları ve raporlama dövizi ) ile önceki dönem sonundaki toplam bakiyesi birbirini tutmalıdır.
- Cari hesabın Yerel para birimi , raporlama dövizi , işlem dövizi bakiyesinin uyumsuz olmaması gerekir. Yani Yerel para birimi bakiyesi Borç iken raporlama dövizi bakiyesinin Alacak olması durumunda Son bakiye üzerinden devir yapıldığında tutarlarda sorun yaşanacaktır.
- Son bakiye üzerinden devir yapılması sonucu oluşan devir fişlerinde cari hesap; bakiyesi olan her işlem dövizi için tek satır yansıyacaktır.

#### **Son Bakiye Üzerinden (Cari Hesap) (RD' siz) seçilirse:**

Rd'siz son bakiye üzerinden devir yapılması durumunda, RD bakiyelere bakılmaksızın İD ve YTL tutarlar üzerinden devir yapılır

**Ödeme tahsilat üzerinden seçilirse :** Borç takip toplamları üzerinden devir işlemi yapılmaktadır. Borç Takip penceresinde kapatma yapılmadıysa eğer açık olan tüm hareketler devir işlemi ile bir sonraki döneme devredilmektedir.

- C/H borç takip penceresinde kullanıcı tarafından yapılan kapama işlemleri dışında kalan işlemler işlem döviz türleri ve işyeri bilgileri de dikkate alınarak gruplanır ve açılış fişlerinde ayrı satırlar olarak yer alır. Her satıra ait ödeme tarihi getirilir.
- Bu açılıştan sonra da cari hesapların kart üzerindeki toplam bakiyeleri (Yerel para birimi, işlem döviz toplamları ve raporlama dövizi ) ile önceki dönem sonundaki toplam bakiyesi birbirini tutmalıdır.

 **Son bakiye (Ticari işlem grubu) üzerinden seçilirse:** Cari hesap hareketleri üzerinden Ticari İşlem Grubu bazında toplam alınarak devir işlemi yapılmaktadır.

• Cari hesapların son bakiye (Ticari işlem grubu) üzerinden devredilmesi durumunda bakiyeler işyeri bazında işlem dövizine göre ayrıştırılırken Ticari işlem grubu seçeneği de dikkate alınır. Bu durumda her işyeri için ayrı açılış fişi oluşacak ve bu fişler içinde işlem dövizi ve ticari işlem grubuna göre ayrı ayrı bakiyeleri listelenecektir.

• İşyerine göre bakiye bulunurken cari hesabın her işyeri için hareket gördüğü işlem dövizi ekstresi alınırken ticari işlem grubuna göre alınır. O işyerinde ticari işlem grubuna göre ilgili döviz türüne ait toplam borç tutarı ile toplam alacak tutarı arasındaki fark o cari hesabın ticari işlem grubuna göre mevcut işyerindeki bakiyesini verir.

• Eğer hareketlerde TİG girilmemiş ise devir yapılırken son bakiye üzerinden (Cari hesap) seçeneğinde olduğu gibi işlem görerek açılış fişine satırlar yazılır.

• Son bakiye (TİG) üzerinden devir yapılması durumunda oluşan açılış fişlerinde cari hesap; bakiyesi olan her işlem dövizi için ticari işlem grubuna göre tek satır olarak yansıyacaktır.

**Son Bakiye Üzerinden (Ticari İşlem Grubu) (RD' siz) seçilirse:** Cari hesap hareketleri üzerinden Ticari İşlem Grubu bazında toplam alınarak devir yapıldığında; RD bakiyelere bakılmaksızın ticari işlem grubu bazında toplam alınarak İD ve YTL tutarlar üzerinden devir yapılır

**Cari hesap risk parametreleri : Devretmeyecek / Devredecek:** Devredilecek olarak seçilirse cari hesap kartı üzerinde yer alan risk parametreleri (Risk çarpanı, toplamı ve limiti) yeni döneme aynen aktarılırlar. Devretmeyecek seçilirse aktarılmazlar.

**Karşılıksız çek / protestolu senet (Ç/S riski) : Devretmeyecek / Devredecek :** Cari hesap kartlarının risk bilgileri penceresinde yer alan karşılıksız çek toplamı ve protestolu senet toplamı alanlarıyla ilgili bir parametredir. Devredilecek olarak seçilirse geçen dönem sonunda bu alanlarda yer alan tutarlar yeni döneme aynen aktarılır. Devredilmeyecek olarak seçilirse yeni dönemde bu alanlar sıfırlanır.

**Çek/senet vadesi :** Vadesi belirtilen günden önceye rastlayan çek/senetlerin devri yapılmaz. Çek senet vadesi alanına 4 karakterlik giriş yapılabilmektedir.

> Hesaplama: Vadesi dönem sonundan 10 gün öncesine rastlayan bir çekin vadesi 10 olarak alınır ve bu parametre 10'ten büyük veya eşit değil ise o çekin devri yapılmaz.

**Ciro takip süresi :** Ciro işleminin yapıldığı tarih ile dönem sonu arasındaki fark burada girilen süreden büyük ise, bu çek/senetlerin devri yapılmaz. Ciro takip süresi alanına 4 karakterlik bilgi girişi yapılabilmektedir.

**Tahsil edilemeyen çek/senetler : Aktarılacak / Aktarılmayacak :** Eski dönemde var olan tahsil edilemeyen çek/senetlerin aktarılıp aktarılmayacağı bu parametre ile belirlenir.

**Karşılıksız çek / protestolu senet : Aktarılacak / Aktarılmayacak :** Eski önemde mevcut olan karşılıksız çekler ile protestolu senetlerin aktarılıp aktarılmayacağının belirlendiği parametredir.

**Proforma Faturalar : Aktarılacak / Aktarılmayacak :** Eski dönemde mevcut olan proforma faturaların yeni döneme aktarılıp aktarılmayacağının belirlendiği parametredir.

#### **Cari hesap kur farkı işlemleri:**

Aktarılacak: Önceki dönemde oluşturulmuş kur farkı işlemleri yeni döneme muhasebeleşmiş işareti ile aktarılır.

Aktarılmayacak: Önceki dönemde oluşturulmuş kur farkı işlemleri yeni döneme aktarılmaz.

#### **Ödemeli sipariş işlemleri:**

Ödemesiz Aktarılacak: Ödemeli siparişin yalnızca sevkedilmemiş kısmı ödemesiz olarak devredilir.

Aktarılmayacak:Ödemeli siparişler yeni döneme aktarılmaz.

**Çevrim Katsayısı:** Çevrim katsayısı Öndeğer **1** gelecektir.

**Devredilecek Bölümler :** Devir işleminin hangi bölümler için geçerli olacağı burada belirlenir. Seçenekler şunlardır :

- Malzeme
- Sipariş
- Talep,MPS ve MRP
- Cari hesap
- Kasa
- Banka
- Çek / Senet
- Muhasebe

Bu bölümlerden kullanıcı açışından devir işlemine hazır olan bir ya da birkaçı devredilebileceği gibi, tamamı da devredilebilir.

## <span id="page-9-0"></span>**Devir Parametrelerinin Detaylı İncelemesi**

## **Malzeme Devir İşlemleri**

#### **Maliyet Hesaplanacak:**

- Envanter devri için Devir fişleri kullanılmaktadır.
- Envanter devri firmanın kullandığı maliyet sistemine göre ve ambar maliyet grupları bazında yapılır.
- Devredilecek konsinye çıkış fişi yok ise, stok devri önceki dönem sonu envanterindeki miktar ve birim maliyetler üzerinden yapılır. ( FIFO ve LIFO Maliyet yöntemleri kullanılıyor ise envanter buna uygun şekilde parçalanarak devredilir.)
- Dönem sonunda ambar maliyet grubu bazında stokların negatif (-) olduğu durumda, maliyet türü ne olursa olsun negatif miktarlar devredilmez. Bu nedenle yıl sonu itibarı ile stok miktarlarının düzenlenmesi gerekir.
- Ambar Maliyet grubu bazında stok seviyesi pozitif, bu maliyet grubuna ait bir ambarda negatiflik olduğunda ise devir fişinde bu ambara ait satır yer almaz. Bu negatif miktar aynı maliyet grubuna ait pozitif ambarlara uygun dağılımlarla dağıtılır.
- Eldekilerin Ortalaması , FIFO , LIFO gibi yürüyen maliyet yöntemleri seçili iken devir yapıldığında stok seviyesi dönem sonunda pozitif olsa bile ara tarihlerde negatiflik olması durumunda , maliyet hesaplanmayacağı için miktarlar devredilmez.
- Stok devir işlemlerinde kullanılan envanter hesaplama algoritması dönem kapama bilgilerinden faydalanmaktadır. Maliyet yöntemi ne olursa olsun dönem kapama yapılmış olması stok devri için süre açısından performans sağlayacaktır.
- Malzeme sınıfları ve malzeme tabloları devir fişinde yer almaz. Detayları devredilir.

• Stok Yeri, Seri/Lot bilgileri, devirde seçilen malzeme devri parametresine bakılmaksızın devredilir. Ancak devredilen bilgilerin maliyetleri firma maliyet yöntemine göre devredilir.

• Seri Grubu kullanılması durumunda, seri takibinde olduğu gibi, devirde seçilen malzeme devri parametresine bakılmaksızın devredilir. Ancak devredilen bilgilerin maliyetleri firma maliyet yöntemine göre devredilir.

• Varyantlı malzemelerin devri, varyant bazında yapılmaktadır. Varyant maliyetleri de firma maliyet yöntemine göre varyant bazında hesaplanarak devredilir.

#### **Sadece Miktarlar Devredilecek:**

- Ambar bazında mali yıl sonu itibarı ile stok sayımı yapılmış gibi maliyet hesaplanmadan malzeme miktarları ana birim üzerinden devredilecektir.
- Devir fişlerinde sadece miktar bilgileri yer alır. Birim fiyat getirilmez.
- Dönem sonunda ambar bazında malzemelerin negatif(-) olduğu durumda negatif malzeme miktarları devir fişi negatif (-) olarak devredilecektir.
- Malzeme sınıfları ve malzeme tabloları devir fişinde yer almaz. Detayları devredilir.
- Seri-Seri Grubu/Lot izleme yapılan, malzemeler için yine maliyet hesaplanacak parametresi seçiliymiş gibi davranılır. Yani bu tür malzemeler için birim fiyat getirilir.
- Konsinye işlemlerinin devri Maliyet Hesaplanacak filtresinde olduğu gibi yapılır. Konsinye fişlerinde birim fiyat getirilir.

## <span id="page-10-0"></span>**Sipariş Devir İşlemleri**

- Kapandı ya da tamamı sevkedildi statüsündeki sipariş fişleri devredilmez.
- Alınan ve Verilen sipariş fişleri içinde sevkedilmeyi bekleyen sipariş fişleri devir parametrelerine göre yeni numara verilerek ya da eski numaraları ile devredilir. Sipariş satırlarındaki teslim/temin tarihi değişiklik olmadan yeni fiş satırlarına aktarılır.
- Sipariş fişi içinde sadece sevkedilmemiş olan satırlar devredilir. Bir kısmı sevkedilen satırlarda ise sadece bekleyen miktar devredilir.
- Onay bilgisi "Öneri" ve Sevkedilebilir" olan Sipariş fişleri devirde dikkate alınır.
- Devredilen sipariş fişleri üretim emirleri ile bağlantılı ise fişe bağlı üretim emirleri bağlantıları aynen taşınmaktadır.
- Sipariş fişi; fiş geneli detay bilgi , fiş satırında F9 menüden girilen detay bilgi ve satırda yer alan malzeme kartı üzerindeki detay bilgi ayrıca fiş detay tabında açıklama alanlarına girilen text satırları devir sonrası oluşan sipariş fişlerine gelmektedir.
- Geçmiş dönemde karşı sipariş oluşan siparişler arasında izleme yapıldığından, bu tür sipariş fişlerinin yeni döneme devri sonrasında da izleme yapılabilir. Bu amaçla ORDPEGGING tablosunda sipariş ilişkisi bilgisi yeni döneme taşınır.
- Ödemeli siparişlerin bir sonraki devredilmesi "ödemeli sipariş devri" parametresine bağlı olarak farklılık gösterir. Parametre değeri "Aktarılmayacak" ise ödemeli siparişler yeni döneme gelmez. "Ödemesiz Aktarılacak" seçildiğinde ise ödemeli siparişin yalnızca sevkedilmemiş kısmı ödemesiz olarak devredilir.
- KOBI2B kullanıldığı durumlarda açık olan siparişlerin devredilmesi gerekmektedir. Bir sonraki yıl karşılanacak siparişlerin KOBI2B tarafında eşleştirilebilmesi için bekleyen siparişlerin yeni döneme aktarılması gerekmektedir.

## **Stok fişleri ve İrsaliyeler**

- Faturalanmamış veya iade edilmemiş konsinye giriş/çıkış fişleri dışında stok fişlerinin devri yapılmaz.
- Konsinye giriş iade ve Konsinye çıkış iade fişlerinin hiç bir durumda devri yapılmaz.
- Söz konusu konsinye giriş ve çıkış fişleri işlem tarihi ve fiş numarası dışındaki bilgilerinde hiç bir değişiklik yapılmadan yeni döneme aktarılır.
- Aktarılan konsinye fişlerinin tarihi mali dönem başına eşit olur.
- Aktarılan konsinye fişlerinin devir parametrelerine göre ya eski numaraları kullanılır, ya da yeni numara verilir.
- Konsinye fişlerinin birim maliyet bilgileri de yeni döneme aynen aktarılır ve bunların maliyetlendirme servisi ya da COST programı tarafından değiştirilmesi engellenir. Maliyet sistemi açısından bu maliyetlerin kullanılması zorunludur.

Devir işlemi sonrası şu fişler oluşur :

#### **1. Konsinye Giriş Fişleri**

- Önceki dönemden faturalanmamış konsinye girişler devredilir.
- Önceki dönemde faturalanmamış konsinye giriş fişleri tarih sırasına göre ambarlar ve cari hesaplar bazında listelenir.
- Birebir girişler ile ilişkilendirilerek yapılmış konsinye giriş iade fişleri taranarak ilişkilendirildiği konsinye giriş fişinin satırlarındaki stok miktarı iade miktarı kadar azaltılır.
- Birebir ilişkilendirilmeden kesilmiş konsinye giriş iade fişleri tarih sırasına göre listelenir.
- <span id="page-11-0"></span>• Tarih sırasına göre ambarlar ve cari hesaplar bazında listelenen konsinye giriş ve giriş iade işlemleri arasında miktarlar açısından FIFO kapama yapılır.
- Bu kapama sonucunda konsinye giriş fişleri, kapatılmadan kalan satır miktarları üzerinden devredilir.
- Söz konusu konsinye giriş işlem tarihi ve fiş numarası dışındaki bilgilerinde hiç bir değişiklik yapılmadan yeni döneme aktarılır.
- Aktarılan konsinye fişlerinin tarihi mali dönem başına eşit olur.
- Aktarılan konsinye fişlerinin devir parametrelerine göre ya eski numaraları kullanılır, ya da yeni numara verilir.
- Faturalanmış konsinye giriş fişleri devredilmez.
- İade rakamları ambar bazında girişten fazla ise bu konsinye iadeleri yeni döneme devredilmez.

#### **2.Konsinye Çıkış Fişleri**

- Önceki dönemde faturalanmamış konsinye çıkış fişleri tarih sırasına göre ambarlar ve cari hesaplar bazında listelenir.
- Birebir girişler ile ilişkilendirilerek yapılmış Konsinye çıkış iade fişleri taranarak ilişkilendirildiği konsinye çıkış fişinin satırlarındaki stok miktarı iade miktarı kadar azaltılır.
- Birebir ilişkilendirilmeden kesilmiş konsinye çıkış iade fişleri tarih sırasına göre listelenir.
- Tarih sırasına göre ve ambarlar bazında listelenen konsinye çıkış ve çıkış iade işlemleri arasında miktarlar açısından FIFO kapama yapılır.
- Bu kapama sonucunda konsinye çıkış fişleri, kapatılmadan kalan satır miktarları üzerinden devredilir.
- Söz konusu konsinye çıkış işlem tarihi ve fiş numarası dışındaki bilgilerinde hiç bir değişiklik yapılmadan yeni döneme aktarılır.
- Aktarılan konsinye fişlerinin tarihi mali dönem başına eşit olur.
- Aktarılan konsinye fişlerinin devir parametrelerine göre ya eski numaraları kullanılır, ya da yeni numara verilir.
- Konsinye fişlerinin birim maliyet bilgileri de yeni döneme aynen aktarılır ve bunların maliyetlendirme servisi ya da COST programı tarafından değiştirilmesi engellenir. Maliyet sistemi açısından bu maliyetlerin kullanılması zorunludur.
- Faturalanmış konsinye çıkış fişlerinin devri yapılmaz.
- İade rakamları ambar bazında çıkıştan fazla ise kalan iade miktarı devredilmez.
- Eğer bir ambardan devredilen konsinye çıkış fişleri var ise devir fişleriyle yeni döneme aktarılacak stok miktarı değişir. Artık stok envanterinin (fiili stok) yanısıra konsinye çıkışı aktarılan miktar kadar stokun da envantere eklenerek devredilmesi gerekir.
- Eklenecek bu miktarın maliyeti ise konsinye hareketlerinde yer alan "birim maliyet" bilgisi üzerinden hesaplanır.

## **Maliyet yöntemlerine göre konsinye çıkışların devir fişlerine etkisi :**

#### **Girişlerin ortalamasına göre**

Devir miktarı = envanter miktarı + konsinye çıkış miktarı

Devir maliyeti = (envanter birim maliyeti \* envanter miktarı) + ( her bir fişteki konsinye çıkış miktarı \* o hareketin birim maliyeti)

- Konsinye çıkış işlemlerinin maliyeti geçmiş dönemden taşınan birim maliyetler üzerinden hesaplanır.
- Girişlerin ortalamasına göre hesaplanan maliyetlerde çıkış fişleri dikkate alınmaz. Fakat eğer devirden gelen konsinye çıkış fişleri var ise, bunlar negatif (-) yönlü bir giriş gibi değerlendirilerek maliyetlere etki eder. Böylece konsinye çıkışlardan sonra kalan stokların maliyetlerinin geçmiş dönemle aynı olması sağlanır.

Bu işlem adımında uygulanacak formül:

Envanter birim maliyeti = Devir maliyeti - (her bir fişteki konsinye birim maliyeti) / Devir miktarı konsinye çıkış miktarı

#### **Eldekilerin ortalamasına göre**

Devir miktarı = envanter miktarı + konsinye çıkış miktarı

Devir maliyeti = (envanter birim maliyeti \* envanter miktarı) + ( her bir fişteki konsinye çıkış miktarı \* o hareketin birim maliyeti)

• Eldekilerin ortalamasına göre devirden gelen konsinye çıkış fişleri var ise, bunlar negatif (-) yönlü bir giriş gibi değerlendirilerek maliyetlere etki eder. Böylece konsinye çıkışlardan sonra kalan stokların maliyetlerinin geçmiş dönemle aynı olması sağlanır.

Bu işlem adımında uygulanacak formül:

Envanter birim maliyeti = Devir maliyeti - (her bir fişteki konsinye birim maliyeti) / Devir miktarı konsinye çıkış miktarı

#### **FIFO'ya göre**

Bu yöntemde oluşturulan envanter devir hareketlerinin yanısıra her bir konsinye çıkış hareketi için ayrı bir satır eklenmelidir. Yani devir fişinde önce konsinye çıkışlara ait devir satırları, sonra envanter devrine ilişkin satırlar yer almalıdır.

- Konsinye çıkış hareketlerine ilişkin devir satırlarında miktar olarak konsinye çıkılan miktar, birim fiyat olarak o konsinye çıkışın birim maliyeti yer almalıdır.
- Konsinye çıkış işlemlerinin maliyeti geçmiş dönemden taşınan birim maliyetler üzerinden hesaplanır.
- Devirden sonra Ayrıntılı maliyet analizi alındığında her konsinye çıkış hareketi, kendinden dolayı eklenen devir satırının çıkışı gibi görünmelidir.

#### **LIFO'ya göre**

Bu yöntemde de oluşturulan envanter devir hareketlerinin yanısıra her bir konsinye çıkış hareketi için ayrı bir satır eklenmelidir. Ancak FIFO dan farklı olarak, devir fişinde önce envanter devrine ilişkin satırlar, sonra konsinye çıkışlara ait devir satırları yer almalıdır.

Konsinye çıkış hareketlerine ilişkin devir satırlarında miktar olarak konsinye çıkılan miktar, birim fiyat olarak o konsinye çıkışın birim maliyeti yer almalıdır.

- Konsinye çıkış işlemlerinin maliyeti geçmiş dönemden taşınan birim maliyetler üzerinden hesaplanır.
- Devirden sonra Ayrıntılı maliyet analizi alındığında her konsinye çıkış hareketi, kendinden dolayı eklenen devir satırının çıkışı gibi görünmelidir. ( LIFO' ya göre)

#### <span id="page-13-0"></span>**Dönemsel ortalamaya göre**

Devir miktarı = envanter miktarı + konsinye çıkış miktarı

Devir maliyeti = (envanter birim maliyeti \* envanter miktarı) + ( her bir fişteki konsinye çıkış miktarı \* o hareketin birim maliyeti)

- Konsinye çıkış işlemlerinin maliyeti geçmiş dönemden taşınan birim maliyetler üzerinden hesaplanır.
- Dönemsel ortalamaya göre hesaplanan maliyetlerde dönem içi çıkış fişleri dikkate alınmaz. Fakat eğer devirden gelen konsinye çıkış fişleri var ise, bunlar negatif (-) yönlü bir giriş gibi değerlendirilerek maliyetlere etki eder. Böylece konsinye çıkışlardan sonra kalan stokların maliyetlerinin geçmiş dönemle aynı olması sağlanır.

Bu işlem adımında uygulanacak formül:

Envanter birim maliyeti = Devir maliyeti - (her bir fişteki konsinye birim maliyeti) / Devir miktarı konsinye çıkış miktarı

#### **Fiziksel maliyet yöntemine göre**

FIFO yöntemine göre konsinye devri ile aynıdır.

#### **2. Konsinye Giriş/Çıkış İade Fişleri**

Devredilmez.

#### **4. Devir Fişleri**

- Hareket gören her ambar için ayrı ayrı oluşur.
- Fiş tarihi yeni dönem mali yıl başlangıç tarihidir. Fiş time bilgisi 00.00.01 olarak getirilir.
- Miktar olarak ambar bazında en son envanter rakamını getirir. Negatif miktarlar devir fişinde yer almaz.
- Seçilen maliyet türüne göre hesaplanan ambar bazında birim maliyet birim fiyat alanına yansır.
- Girişlerin ortalaması ve Eldekilerin ortalamasına göre oluşan fişlerde her stok tek satırda yer alırken; FİFO ,LIFO maliyet yönteminde ise farklı fiyatlardan giriş yapılmış ise birden fazla aynı stok satırları oluşabilecektir.
- Döviz penceresi ;

Birim Fiyat (Raporlama dövizi) : Eğer o ambardan devredilen konsinye çıkış yok ise ; İlgili ambardaki devredilecek stok miktarının raporlama dövizi üzerinden birim maliyeti getirilir. Eğer o ambardan devredilen konsinye çıkışlar var ise; Konsinye çıkışların devir fişlerine etkisine göre raporlama dövizi birim maliyeti getirilir.

Raporlama dövizi kuru : Yerel para biriminden birim maliyet / Raporlama dövizi cinsinden birim maliyet

## **Üretim devri**

- Üretim emirleri dönem bağımsız olduğu için aynen görülecektir.
- Üretim emirlerine bağlı yeni döneme ait tarihteki planda statüsündeki fişlerin yeni dönemde gözükmesi sağlanacaktır. Bu fişler eski dönemden temizlenecektir .Bu fişlerin üretim emirleri bağlantıları aynen taşınacaktır.
- Planda statüsüne ait fişlerin malzeme durum penceresindeki bilgileri aktarılan fişlere göre güncellenecektir. Yani bir önceki dönem tarihli planda statüsüne ait fişlerin, malzeme durum penceresinde miktarsal toplamı, yeni döneme yansımayacaktır.

## <span id="page-14-0"></span>**Talep Fişleri Devri**

- Talep fişlerinde onay bilgisi "Karşılandı" ve "İptal" durumundaki talep fişlerinin devri yapılmayacaktır.
- Karşılandı ve iptal durumundaki talep satırları devredilmeyecektir.
- Talep fişi satırlarının bir kısmı karşılanmış, karşılanıyor durumundaki talep satırlarının karşılanmamış miktarı devredilir. Bu durumda olan ve devredilen talep fişlerinin tamamı onaylandı durumda oluşacaktır.
- Devredilecek talep fişleri devir parametrelerine göre yeni numara verilerek veya eski numaraları ile devredilir.
- Devredilen talep fişlerinin yeni dönemin ilk tarihi olarak oluşacaktır. Teslim tarihlerinde bir değişiklik olmayacaktır.

## **Üretim Planlama Öneri Fişleri Devri**

- Üretim planlama öneri fişlerinde onay bilgisi "Karşılandı" üretim planlama öneri fişlerinin devri yapılmayacaktır.
- Karşılandı durumundaki üretim planlama öneri satırları devredilmeyecektir.
- Üretim planlama öneri fişi satırlarının bir kısmı karşılanmış ise, karşılanıyor durumundaki üretim planlama öneri satırlarının karşılanmamış miktarı devredilir. Bu durumda olan ve devredilen üretim planlama öneri fişlerinin tamamı onaylandı durumda oluşacaktır.
- Devredilecek üretim planlama öneri fişleri devir parametrelerine göre yeni numara verilerek veya eski numaraları ile devredilir.
- Devredilen üretim planlama öneri fişlerinin yeni dönemin ilk tarihi olarak oluşacaktır.
- Teslim tarihlerinde bir değişiklik olmayacaktır.
- Devir yapıldığında siparişler yeni döneme aktarılacaktır. CTP bağlantısı firma bazında tutulduğundan yeni dönemde sipariş bağlanması durumunda ,yeni fişin referansına göre önceki dönem güncellenecektir. Bu durumda firma devrinin yapılması gerekmektedir.

## **Faturalar**

- Devir parametrelerine bağlı olarak Proforma faturalar devredilir.
- Proforma fatura dışında hiç bir faturanın yeni mali döneme devri yapılmaz.

#### **Cari hesap devri**

• Devir sonrasında Cari hesap kartındaki sayısal alanlar ve ilgili pencereler şu şekildedir

Hesap Özeti : Cari hesap açılış fişleri bu pencerede açılış için ayrılan bölümde görüntülenecektir.

Risk Bilgileri : Karşılıksız çek / protestolu senet alanlarında devir parametrelerine göre ya aynen önceki dönem sonundaki bilgiler aynen aktarılacaktır, ya da sıfır değeri alacaktır.

Risk toplamı : Açılış fişleri sonucunda oluşan cari hesap bakiyesi borç ise bu alana (+) olarak, alacak ise (-) olarak aynen yazılacaktır.

Aynı şekilde Raporlama dövizine göre risk tutarları getirilecektir.

İrsaliye riski devredilmeyecektir.

Siparişlerin riski yeni döneme aktarılan fiş tutarlarına göre düzenlenecektir.

<span id="page-15-0"></span>Borç Takip Penceresi : Cari hesaba ait açılış işlemleri satırlarında yer alan işlem dövizi türüne göre, borç takip penceresinde bağlı olduğu ödeme tarihine göre görüntülenecektir.

Döviz toplamları : Cari hesaba ait açılış işlemleri satırlarında yer alan işlem dövizi türlerine göre gruplanarak toplam değerleri bu pencerede görüntülenecektir.

- Cari hesapların dönem sonundaki bakiyelerinin devri, cari hesap açılış fişleri aracılığıyla yapılır.
- Bir cari hesabın toplam bakiyesi tek bir işlem satırı olarak devredilmez. Devir işlemi yapılmadan önce bakiye tutarı şu iki kritere göre parçalanır.

İşlem dövizi türüne , Her işlem dövizi cinsinden cari hesap bakiyesi ve bunların yerel para birimi karşılıkları belirlenir. İşyeri bilgisine göre , İşlem dövizi türüne göre parçalanan bakiyeler işlemlerin kaydedildiği işyeri numaralarına göre de parçalanır. Sonuçta her işyerine ait cari hesap bakiyeleri işyeri numaraları farklı olan ayrı açılış fişleri oluşturur. Bu fişlerin satırlarında cari hesabın işlem dövizi türü, döviz tutarı ve bunun yerel para birimi ve raporlama dövizinden karşılığı yer alır. (Satırda kullanılan kur bilgisi işlem dövizi bakiyesi / Yerel para birimi karşılığı olarak hesaplanır.)

- Devir parametrelerinde cari hesap devri ödeme/tahsilat hareketlerine göre aktarılacak seçilmiş ise ; o cari hesabın işlem dövizlerine göre ayrılmış olan tüm borç takip pencerelerinde o anda kapanmamış olarak görünen hareketler işlemlerin yapıldığı işyerleri ve borç alacak türüne göre ayrıldıktan sonra, bu hareketlerin vade tarihlerine ve tutarlarına bakılarak program tarafından ödeme hareketleri oluşturulur. Daha sonra işyerlerine göre kesilen açılış fişlerinde cari hesapların işlem dövizine ve borç alacak türüne göre parçalanmış bakiyeleri ayrı satırlar halinde yer alır ve bu satırlara ait açıklama alanlarında geçmiş dönem fiş bilgileri getirilir.
- Devir parametrelerinde cari hesap devri son bakiye üzerinden yapılacak seçilmiş ise o cari hesabın işlem dövizlerine ve işyerlerine göre parçalanmış olan bakiyesi borç takip işlemlerine bakılmaksızın açılış fişlerine aktarılır. Bu durumda borç takip sistemi açısından tüm açılış işlemleri vadesi mali yıl başına eşit olan hareketler olarak değerlendirilir.
- Parametre cari hesap son bakiye ticari işlem grubu üzerinden seçilmiş ise o cari hesabın ticari işlem grubu ve işlem dövizlerine göre bakiyeleri işyerleri bazında açılış fişlerinde listelenecektir.
- Hiç bir cari hesap işleminin yeni mali döneme devri yapılmaz.
- Cari hesap "kredi kartı" işlemleri ile cari hesap kartında oluşan borç bakiyesi devir işlemleri ile bir sonraki mali döneme açılış fişi olarak aktarılır.
- Kredi katı fişleri ise devir ile aktarılmaz. Kredi kartı tahsilatı penceresinde çalışma dönemi seçimi ile önceki dönemdeki fişlerin tahsilatı yeni dönemde gerçekleştirilebilmektedir.

## **Çek / Senet devri**

- Çek/Senet işlemleri ( bordroların) yeni mali döneme devri yapılmaz.
- Çek/Senet kartlarının yeni mali döneme devredilmesi açılış bordrosu ya da devir bordrosu gibi işlemler ile yapılmaz.
- Devir işlemi için devir çek/senetleri adı verilen kart türleri kullanılır.
- Yeni mali döneme devredilmeyen çek/senetler :
- "Tahsil edildi" durumunda olanlar ,
- " Portföyden iade" edilenler ,

- Protestolu senet ve karşılıksız çekler : Devredilmeyecek ise ; " Protestolu senetler" ve "Karşılıksız çekler" statüsünde olanlar,

- Tahsil edilemeyen çekler : Devredilmeyecek ise ;
- " Tahsil edilemiyor" statüsünde olanlar ,

- Vadesi devir parametrelerinde belirlenen gün sayısından önceye rastlayan çek ve senetler ,

<span id="page-16-0"></span>- Ciro edildiği tarihten devir parametrelerinde belirlenen ciro takip süresinden daha fazla süre geçmiş olan "ciro edildi" statüsündeki çek/senetler devredilmez.

• Yukarıda sayılan durumların dışındaki tüm çek/senetler devredilir.

## **Banka devri**

• Devir sonrası Banka kartlarındaki sayısal alanlar ve bağlı pencereler şöyledir :

Dövizli toplamlar : Banka kartına bağlı hesapların devri sonucunda aktarılan rakamlar hesap döviz türlerine göre gruplanarak bu pencerede görüntülenmelidir.

• Devir sonrası Banka hesap kartlarındaki sayısal alanlar ve bağlı pencereler şöyledir

Borç : Banka açılış fişlerinde seçilen hesap kodu ve hesap detayına göre devreden bakiye borç ise ilgili hesap detayının borç alanında görüntülenir.

Alacak : Banka açılış fişlerinde seçilen hesap kodu ve hesap detayına göre devreden bakiye alacak ise ilgili hesap detayının borç alanında görüntülenir.

Bakiye : Borç – Alacak Hesap Özeti : Banka açılış fişleriyle devredilen tutarlar hesap detayları bazında bu pencerenin açılış bölümünde görüntülenmelidir.

Döviz toplamları : Banka hesapları bazında dövizli toplamlar olamaz.

- Banka kartları bazında bakiye devri yapılmaz.
- Banka hesaplarının dönem sonundaki bakiyelerinin devri, Banka açılış fişleri aracılığıyla yapılır.
- Açılış fişinde sadece CHS, ÇKK ve SKK hesaplarının dönem sonu bakiyeleri yer alır. Diğer hesaplar için açılış fişi oluşmaz. Bu hesapları bakiyeleri doğrudan banka hesap kartına yazılır.
- Bir banka hesabının toplam bakiyesi tek bir işlem satırı olarak devredilmez. Devir işlemi yapılmadan önce bakiye tutarı şu iki kritere göre parçalanır.

Hesap detayına göre ; Her hesap detayına ait bakiye ait olduğu hesabın döviz türü ve raporlama dövizi cinsinden belirlenir. İşyeri bilgisine göre ; Hesap detayına türüne göre parçalanan bakiyeler işlemlerin kaydedildiği işyeri numaralarına göre de parçalanır.

- Her işyerine ait banka hesap bakiyeleri işyeri numaraları farklı olan ayrı açılış fişleri oluşturur. Bunun yanısıra banka hesabının hesap detayına göre de ayrı açılış satırları oluşturulur. Bu satırlarda kart döviz türü,döviz tutarı ve bunun yerel para biriminden karşılığı yer alır. ( İşlemde kullanılan kur bilgisi işlem Döviz tutarı / yerel para birimi olarak bulunur.)
- Hiç bir banka işleminin yeni mali döneme devri yapılmaz
- Banka kur farkı fişleri devir parametresine bağlı olarak devredilebilir. Devredilen banka kur farkı fişleri kümülatif toplam olarak işyeri kriterine bağlı olarak listelenir. Aktarılan banka kur farkı fişleri M işaretli olarak sistemde yer alır ve banka bakiyesini etkilemez.

## **Kasa devri**

• Devir sonrasında Kasa kartındaki sayısal alanlar ve bağlı pencereler şöyledir :

Tahsilatlar toplamı : Kasanın önceki dönemden devreden borç bakiyesi bu alanda görüntülenir

Ödemeler toplamı : Kasa önceki dönemden alacak bakiyesi devredemez.

Kasa bakiyesi : Önceki dönemden devreden kasa bakiyesi bu alanda görüntülenir.

<span id="page-17-0"></span>Hesap Özeti ( Günlük,Aylık,Haftalık) : Her üç hesap özetinde de önceki dönemden devreden kasa bakiyesi açılış fişi bölümünde görüntülenmelidir.

Döviz toplamları : Kasa bakiyeleri işlem dövizi türlerine göre parçalanarak devredilir. Bu durumda döviz toplamlarında devredilen her işlem dövizi türünden bakiye ve bunların yerel para birimi karşılıkları görüntülenmelidir.

- Kasaların dönem sonundaki bakiyelerinin devri, kasa açılış işlemleri (sadece açılış borç işlemi) aracılığıyla yapılır.
- Bir kasanın toplam bakiyesi tek bir işlem satırı olarak devredilmez. Devir işlemi yapılmadan önce bakiye tutarı şu iki kritere göre parçalanır:

İşlem döviz türüne ; Her işlem dövizi cinsinden kasa bakiyesi ve bunların yerel para birimi karşılıkları belirlenir.

İşyeri bilgisine göre ; İşlem dövizi türüne göre parçalanan bakiyeler ,işlemelerin kaydedildiği işyeri numaralarına göre de parçalanır.

- Sonuçta her işyerine ait kasa bakiyeleri işyeri numaraları farklı olan ayrı açılış işlemleri oluşturur. Bunun yanısıra kasanın işlem dövizi türüne göre de ayrı açılış işlemleri oluşturulur. Bu işlemlerde döviz türü,döviz tutarı ve bunun yerel para biriminden karşılığı yer alır.
- Kasa işlemlerinin yeni mali yıla devri yapılmaz.
- Kasa kur farkı fişleri devir parametresine bağlı olarak devredilebilir. Devredilen kasa kur farkı fişleri kümülatif toplam olarak işyeri kriterine bağlı olarak listelenir. Aktarılan kasa kur farkı fişleri M işaretli olarak sistemde yer alır ve kasa bakiyesini etkilemez.

#### **Muhasebe devri**

Muhasebe devri, "Hareketler üzerinden" ve "Toplamlar üzerinden" olmak üzere iki farklı seçimle yapılabilmektedir.

#### **Hareketler Üzerinden**

• İşyeri, İşlem döviz türü, Masraf merkezi ve Proje kodu bilgilerine göre hesap hareketleri dikkate alınarak, yıl sonu bakiyesi Açılış fişine getirilir. Açılış fişi satırında aynı zamanda Masraf merkezi ve Proje kodu dağılımı gösterilir

• Devir sonrası Muhasebe hesap kartındaki sayısal alanlar ve bağlı pencereler şöyledir:

Borç , Yerel Para birimi ,Raporlama dövizi , Birim : Muhasebe açılış fişinde ilgili hesabın devreden bakiyesi borç ise bu alanda görüntülenir.

Alacak , Yerel Para birimi ,Raporlama dövizi , Birim : Muhasebe açılış fişinde ilgili hesabın devreden bakiyesi alacak ise bu alanda görüntülenir.

Bakiye : Borç - Alacak

Hesap Özeti : Muhasebe açılış fişinde ilgili hesabın devreden bakiyesi bu pencerede açılış bölümünde görüntülenir.

Dövizli toplamlar : Muhasebe açılış fişlerinde ilgili hesabın devreden işlem dövizi tutarları ve bunların yerel para birimi karşılıkları bu pencerede görüntülenir.

• Devir sonrası Masraf merkezi kartındaki alanlar şöyledir :

Borç , Yerel Para birimi ,Raporlama dövizi : Muhasebe açılış fişinde ilgili masraf merkezinin devreden bakiyesi borç ise bu alanda görüntülenir.

Alacak , Yerel Para birimi ,Raporlama dövizi : Muhasebe açılış fişinde ilgili masraf merkezinin devreden bakiyesi alacak ise bu alanda görüntülenir.

#### Bakiye : Borç - Alacak

<span id="page-18-0"></span>Hesap Özeti : Muhasebe açılış fişinde ilgili masraf merkezinin devreden bakiyesi bu pencerede açılış bölümünde görüntülenir.

Dövizli toplamlar : Muhasebe açılış fişlerinde ilgili masraf merkezinin devreden işlem dövizi tutarları ve bunların yerel para birimi karşılıkları bu pencerede görüntülenir.

• Bir muhasebe hesabının toplam bakiyesi tek bir işlem satırı olarak devredilmez. Devir

işlemi yapılmadan önce bakiye tutarı şu iki kritere göre parçalanır.

İşlem dövizi türüne göre ; Hesap bakiyeleri masraf merkezlerine göre parçalandıktan sonra, işlem dövizi türlerine ve bunların yerel para birimi karşılıklarına göre de parçalanır.

İşyeri bilgisine göre ; İşlem dövizi türlerine göre parçalanan bakiyeler işlemlerin kaydedildiği işyeri numaralarına göre de parçalanır.

• Masraf merkezi girilen satırlar Masraf merkezlerine göre aktarım yapılmaz. Her hesaba ait bakiye İşyeri ve İşlem dövizi türlerine göre parçalandıktan sonra Hesap dağıtım detaylarında aktarılır.

• Sonuçta her işyerine ait muhasebe hesap bakiyeleri işyeri numaraları farklı olan ayrı açılış fişleri oluşturur. Bunun yanısıra muhasebe hesabının masraf merkezi ve işlem dövizi bilgilerine göre de ayrı açılış satırları oluşturulur. Bu satırlarda masraf merkezi, işlem döviz türü,döviz tutarı ve bunun yerel ve raporlama para biriminden karşılıkları yer alır. ( İşlemde kullanılan kur bilgisi işlem dövizi bakiyesi / yerel para birimi olarak bulunur.)

- Masraf merkezi hareketlerine benzer şekilde Proje Kodu bilgileri dikkate alınır.
- Muhasebe kur farkı fişleri açılış fişinde bakiye olarak listelenmektedir.

#### **Toplamlar Üzerinden**

- İşyerlerine göre hesap toplamları dikkate alınarak, yıl sonu bakiyesi Açılış fişine getirilir .
- Masraf merkezi, proje, işlem dövizi bilgileri dikkate alınmadan yerel para birimi üzerinden hesap bakiyeleri devredilir.
- Bir muhasebe hesabının toplam bakiyesi tek bir işlem satırı olarak devredilir.
- Muhasebe kur farkı fişleri açılış fişinde bakiye olarak listelenmektedir.

#### **Yeni Dönemde Diğer Kartlara Ulaşım**

- İndirim, masraf ve promosyon kartları aynen aktarılır.
- Hizmet kartları aynen aktarılır. Faturalar aktarılmadığı için hizmet kartları hareket görmemiş durumunda gözükürler.
- Stok ve hizmet alış/satış fiyatları aynen aktarılır. Başlangıç ve Bitiş tarihleri kontrol edilmeli ve yeni döneme göre revize edilmelidir.
- Dağıtım Araçları ve Satıcılar aynen aktarılır
- Alternatif stok bilgileri aynen aktarılır.
- Ödeme planları aynen aktarılır. Yeni ödeme planı oluşmaz.
- Kampanya kartları aynen aktarılır. Geçerlilik tarihleri kontrol edilmeli ve yeni döneme göre revize edilmelidir.

<span id="page-19-0"></span>NOT : Aslında bu bilgiler aktarılmıyor. Sadece dönem işlemleri farklı kataloglarda durdukları için yeni döneme açılış aktarılıyor. Yoksa tüm kart yapıları ve tanımlarını dönemler ortak olarak kullanıyor.

## **Logo Connect Firma / Dönem Devir İşlemleri:**

#### **Dönem Devri:**

Connect de yapılacaklar : Çalışma alanı üzerinde "Devir" seçeneği kullanılarak yeni bir çalışma alanı oluşturulur. Bu çalışma alanına parametrelerden aynı numaralı firma ve yeni dönem numarası seçilir. Firma seçimi bu ekranda zorunludur.

#### **Firma Devri:**

Connect de yapılacaklar : Çalışma alanı üzerinde "Devir" seçeneği kullanılarak yeni bir çalışma alanı oluşturulur. Bu çalışma alanına parametrelerden yeni firma numarası ve dönemi seçilir. Firma seçimi bu ekranda zorunludur.

#### **Uyarılar:**

- Çalışma alanı üzerinde devir seçeneği ile yeni çalışma alanı parametreleri girilirken MyLOGO server'ı ile bağlantı sağlanamaz ya da hatalı bilgi girişi yapılırsa devir iptal edilir.
- Firma kopyalama ile oluşmuş yeni firmanın MyLOGO server'ına kaydı, devir işleminden önce yapılmamalıdır. Yeni firma serverda tanımlı ise devir yapılamaz.
- Eski firma ya da dönemi için işlem yapılmaya devam edilebilir.

## <span id="page-20-0"></span>**Mali Dönem Bağımsız Çalışmada Devir İşlemleri**

Mali Dönem Bağımsız Çalışma ile kullanıcının istediği an geçmiş dönem bilgilerine ulaşabilmesi sağlanırken , dönem sonlarında bir sonraki döneme ticari sistemde devir işleminin yapılmasına gerek kalmayacaktır. Sadece muhasebe modülü devri yeterli olacaktır.

## **Mali Dönemden Bağımsız Çalışmaya Geçiş**

Firma tanımları üzerinden F9 ile ulaşılan bu menüde "Mali Dönem Bağımsız Çalışmaya Geçiş" seçeneği ile geri dönüşümsüz bir şekilde dönemsiz çalışmaya geçilir.

Dönemsiz çalışmaya geçişle birlikte, tanımlı dönemlerin dönem bitiş tarihleri değiştirilebilir. Kullanıcı bitiş tarihi, önceki bitiş tarihinden erken olmamak kaydıyla istediği bitiş tarihini girebilir. Bitiş tarihi girilmiş bir dönemin tarihi geri alınamaz. Sadece uzatılabilir.

Firmaya ait birden fazla dönem olduğunda dönemlerin tarihlerinin çakışması kontrol edilmez. Bu kontrol tamamen kullanıcının inisiyatifindedir.

Mali dönem Bağımsız Çalışmaya geçilmiş firmada dönem içinde Ticari Sistem tarafı ile ilgili herhangi bir devir işlemi yapılmayacaktır. Program içinden yapılacak tek devir işlemi, muhasebe "açılış/kapanış" fişi oluşturmaya yarayan muhasebe devri işlemidir.

Kullanıcının çalışma dönemi hangi mali dönem aralığında olursa olsun, muhasebe işlemleri mali yıl gösterilerek gerçekleştirilebilecektir.

#### **Mali Dönem Bağımsız Çalışmaya Geçiş İle Birlikte Karşılaşılacak Değişiklikler**

1. Program tarafında Tarih aralığına bağlı bütün filtre default değerleri sistem tarihinin içinde bulunduğu mali yıl olarak gelecektir.

2. Dönemsiz çalışmaya uygun olarak toplam tabloları güncellenmiştir. Stok, Muhasebe, Hizmet, Cari Hesap,Banka toplam tablolarında aylık toplamlar tutulurken, dönemsiz çalışmaya geçişle eklenen "yıl" bilgisi ile söz konusu toplamın hangi yılın hangi ayına ait olduğu bilgisine ulaşılabilecektir.

3. Muhasebe hesap kartları liste penceresinde Bakiye değerleri sistem tarihinin içinde bulunduğu mali yıl toplamı olarak gözükecektir.

4. Muhasebe Hesap Özeti pencerelerinde tarih bilgisi eklenerek yıllar itibariyle bilgilere ulaşılabilecektir.

5. Cari Hesap , Kasa ve Banka Hesap Özeti pencerelerinde çalışma dönemi başlangıç yılından sonraki her yıl için ilk satır "önceki dönem bakiyesi" olacaktır. Önceki dönem bakiyesi bir önceki yılın bakiyesini verir. Eğer çalışma dönemine ara dönemde başlanmışsa ilk yıl için ara dönemden yıl sonuna kadar listeleme yapılacak, sonraki yıllarda yine yıllık listeleme görülecektir.

 6. Ticari sistem yönetimi / Tanımlar / Muhasebe parametrelerine eklenen hesap planı bakiye yılı seçeneği ile önceki dönem tarihi verilerek o yıldaki bakiyelerin hesap planında listelenmesi sağlanmaktadır.

## <span id="page-21-0"></span>**Devir İşlemleri**

Sadece Muhasebe modülünde devir yapılabilecektir. Devir işlemi , bitmekte olan bir mali yılın yeni mali yıla devrini sağlayan işlemdir. Muhasebe devri ile otomatik olarak açılış/kapanış fişleri oluşur.

Devir parametreleri şunlardır:

**Eski Mali Yıl Bitiş Tarihi**; kapanış fişinin oluşacağı tarihi belirtir. Bu tarihten önceki hareketler taranarak kapanış fişi hareketleri ve bakiyeleri belirlenir.

**Yeni Mali Yıl Bitiş Tarihi;** açılış fişinin oluşacağı tarihi belirtir.

 $\checkmark$  Acilis fisi hareketleri, kapanış fisinin tam tersi ve esit tutarda bakiye veren hareketlerden oluşur.

 $\checkmark$  Program tarafında Kapanış fişleri sadece Devir işlemi ile oluşturulabilecektir. Devir ile oluşan Kapanış ve Açılış fişleri istenirse değiştirilebilir veya çıkartılabilir.

 $\checkmark$  Muhasebe modülünde getirilen bu çalışma şekli ile ilgili olarak Mizan ve Hesap özeti raporlarına Mizan Dönemi filtreleri eklenmiştir.

 $\checkmark$  Dönem içinde birden fazla mali yıl olması durumuna bağlı olarak Mali Tablolarda karşılaştırmalı raporların alınabilmesi için Dönem Çalışma yılı ve Çalışma ayı filtresi eklenmiştir.

#### **Muhasebe Devri**

Muhasebe devri, "Hareketler üzerinden" ve "Toplamlar üzerinden" olmak üzere iki farklı seçimle yapılabilmektedir.

#### **Hareketler Üzerinden**

• İşyeri, İşlem döviz türü, Masraf merkezi ve Proje kodu bilgilerine göre hesap hareketleri dikkate alınarak, yıl sonu bakiyesi Açılış fişine getirilir. Açılış fişi satırında aynı zamanda Masraf merkezi ve Proje kodu dağılımı gösterilir

- Geçmiş mali döneme ait muhasebe hareketleri dikkate alınarak Kapanış Fişi otomatik olarak oluşturulur.
- Devir sonrası Muhasebe hesap kartındaki sayısal alanlar ve bağlı pencereler şöyledir:

Borç , Yerel Para birimi ,Raporlama dövizi , Birim : Muhasebe açılış fişinde ilgili hesabın devreden bakiyesi borç ise bu alanda görüntülenir.

Alacak , Yerel Para birimi ,Raporlama dövizi , Birim : Muhasebe açılış fişinde ilgili hesabın devreden bakiyesi alacak ise bu alanda görüntülenir.

Bakiye : Borç - Alacak

Hesap Özeti : Muhasebe açılış fişinde ilgili hesabın devreden bakiyesi bu pencerede açılış bölümünde görüntülenir.

Dövizli toplamlar : Muhasebe açılış fişlerinde ilgili hesabın devreden işlem dövizi tutarları ve bunların yerel para birimi karşılıkları bu pencerede görüntülenir.

• Devir sonrası Masraf merkezi kartındaki alanlar şöyledir :

Borç , Yerel Para birimi ,Raporlama dövizi : Muhasebe açılış fişinde ilgili masraf merkezinin devreden bakiyesi borç ise bu alanda görüntülenir.

Alacak , Yerel Para birimi ,Raporlama dövizi : Muhasebe açılış fişinde ilgili masraf merkezinin devreden bakiyesi alacak ise bu alanda görüntülenir.

#### Bakiye : Borç - Alacak

Hesap Özeti : Muhasebe açılış fişinde ilgili masraf merkezinin devreden bakiyesi bu pencerede açılış bölümünde görüntülenir.

Dövizli toplamlar : Muhasebe açılış fişlerinde ilgili masraf merkezinin devreden işlem dövizi tutarları ve bunların yerel para birimi karşılıkları bu pencerede görüntülenir.

• Bir muhasebe hesabının toplam bakiyesi tek bir işlem satırı olarak devredilmez. Devir

işlemi yapılmadan önce bakiye tutarı şu iki kritere göre parçalanır.

İşlem dövizi türüne göre ; Hesap bakiyeleri masraf merkezlerine göre parçalandıktan sonra, işlem dövizi türlerine ve bunların yerel para birimi karşılıklarına göre de parçalanır.

İşyeri bilgisine göre ; İşlem dövizi türlerine göre parçalanan bakiyeler işlemlerin kaydedildiği işyeri numaralarına göre de parçalanır.

• Masraf merkezi girilen satırlar Masraf merkezlerine göre aktarım yapılmaz. Her hesaba ait bakiye İşyeri ve İşlem dövizi türlerine göre parçalandıktan sonra Hesap dağıtım detaylarında aktarılır.

• Sonuçta her işyerine ait muhasebe hesap bakiyeleri işyeri numaraları farklı olan ayrı açılış fişleri oluşturur. Bunun yanısıra muhasebe hesabının masraf merkezi ve işlem dövizi bilgilerine göre de ayrı açılış satırları oluşturulur. Bu satırlarda masraf merkezi, işlem döviz türü,döviz tutarı ve bunun yerel ve raporlama para biriminden karşılıkları yer alır. ( İşlemde kullanılan kur bilgisi işlem dövizi bakiyesi / yerel para birimi olarak bulunur.)

- Masraf merkezi hareketlerine benzer şekilde Proje Kodu bilgileri dikkate alınır.
- Muhasebe kur farkı fişlerine ait bakiyeler açılış fişi içerisinde dikkate alınacaktır.

#### **Toplamlar Üzerinden**

- İşyerlerine göre hesap toplamları dikkate alınarak, yıl sonu bakiyesi Açılış fişine getirilir
- Masraf merkezi, proje, işlem dövizi bilgileri dikkate alınmadan yerel para birimi üzerinden hesap bakiyeleri devredilir.
- Bir muhasebe hesabının toplam bakiyesi tek bir işlem satırı olarak devredilir.
- Kapanış fişi, işyerlerine göre hesap toplamları dikkate alınarak, her hesap için tek bir işlem satırı olacak şekilde otomatik olarak oluşturulur.
- Muhasebe kur farkı fişlerine ait bakiyeler açılış fişi içerisinde dikkate alınacaktır.